## **Как настроить квоты на удаление файлов в хранилище?**

Нужно зайти в [меню конфигурации прибора](https://docs.bitrek.video/doku.php?id=ru:deviceconf), и перейти на вкладку **Система/Система/Политика удаления файлов**

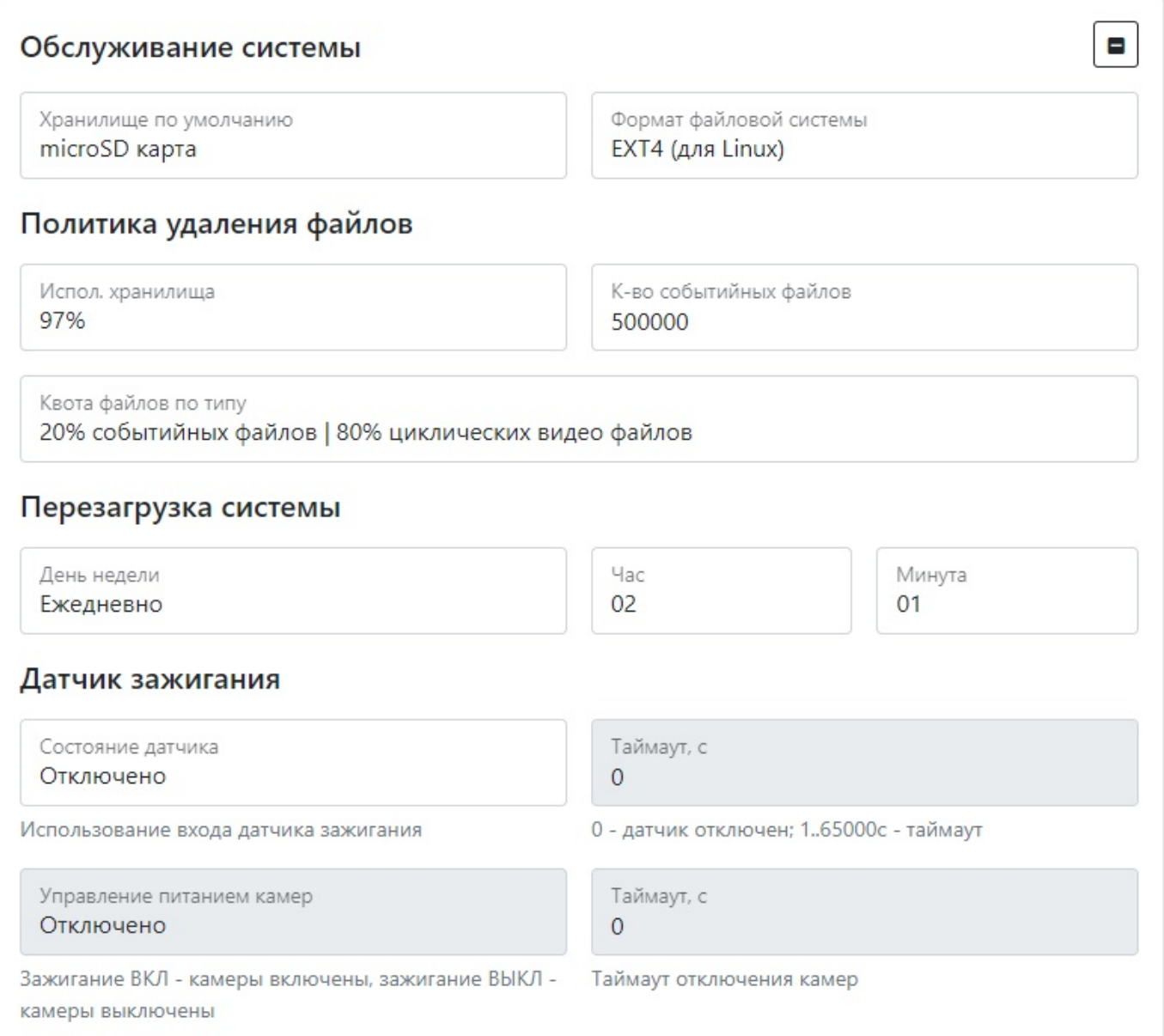

## Здесь вы сможете настроить

- Максимальный процент занятого места, после превышения которого начнется удаление старых файлов (**Исп.хранилища**)
- Максимальное количество файлов после, превышение которого начнется удаление старых файлов(**Кол-во событийных файлов**)
- Квоты процентного соотношения типа файлов, после превышения которой начнется удаление старых файлов(**Квота файлов по типу**)

From: <https://docs.bitrek.video/> - **Bitrek Video Wiki**

Permanent link: **<https://docs.bitrek.video/doku.php?id=ru:storagequote>**

Last update: **2024/04/18 12:26**